### ALLIANCE

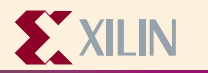

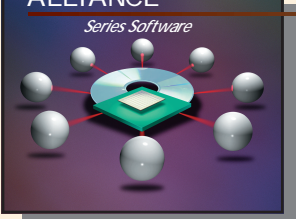

# Synopsys FPGA Compiler Information

### **Device Architecture Support Guide Overview**

**FPGA XC3000(A, L) XC4000(EX, XL, XV, XLA) Virtex Spartan Spartan-XL XC4000(E, L) XC5000 XC9000 XC9000XL**

**CPLD XC9500 and XC9500XL**

### **Recommended Settings**

**Please refer to your A1.5 software installation and the example: .synopsys\_fc.setup .synopsys\_vss.setup and the runscript files in \$XILINX/synopsys/examples**

### **Xilinx Contacts and Technical Support**

**World Wide Web: http://www.xilinx.com**

**North America 1-800-255-7778 hotline@xilinx.com United Kingdom 44 1932-820821 ukhelp@xilinx.com**

**France 33 1-3463-0100 frhelp@xilinx.com Japan 81 3-3297-9163 jhotline@xilinx.com**

### **Synopsys Contacts and Technical Support**

**World Wide Web: http://www.synopsys.com United States 1-800-245-8005 support\_center@synopsys.com**

### **1 Setup FPGA Compiler .synopsys\_dc.setup file**

**Use the template synopsys\_dc.setup\_fc examples in the \$XILINX/synopsys/examples. Add the correct information for your target die and speed grade. Modify the paths for your setup.**

### **Crea**<br> **2**<br> **2 Create a compile script to read your input files**

**Use the example compile scripts in the \$XILINX/synopsys/examples as a guide. Create a compile script to read all the HDL files for the design.**

### **Syn**<br>the **Synthesize the design by running the compile script with dc\_shell or design\_analyzer**

**Compile the design by running: dc\_shell -f runscript |tee run.log or design analyzer & Either step will produce a .sxnf file**

## **4 using the A1.5 software Place and Route the synf file**

**Place and route the synthesized design via the UNIX A1.5 commands or the Design Manager GUI.**